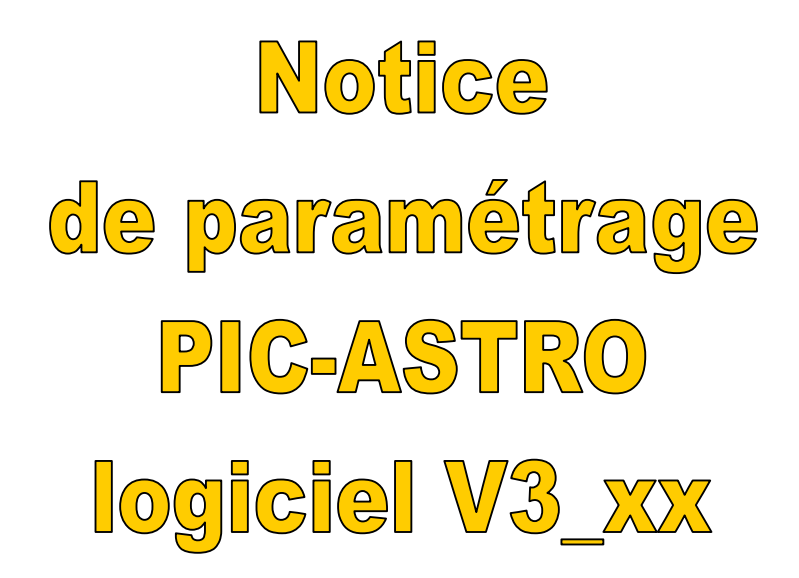

### Sommaire

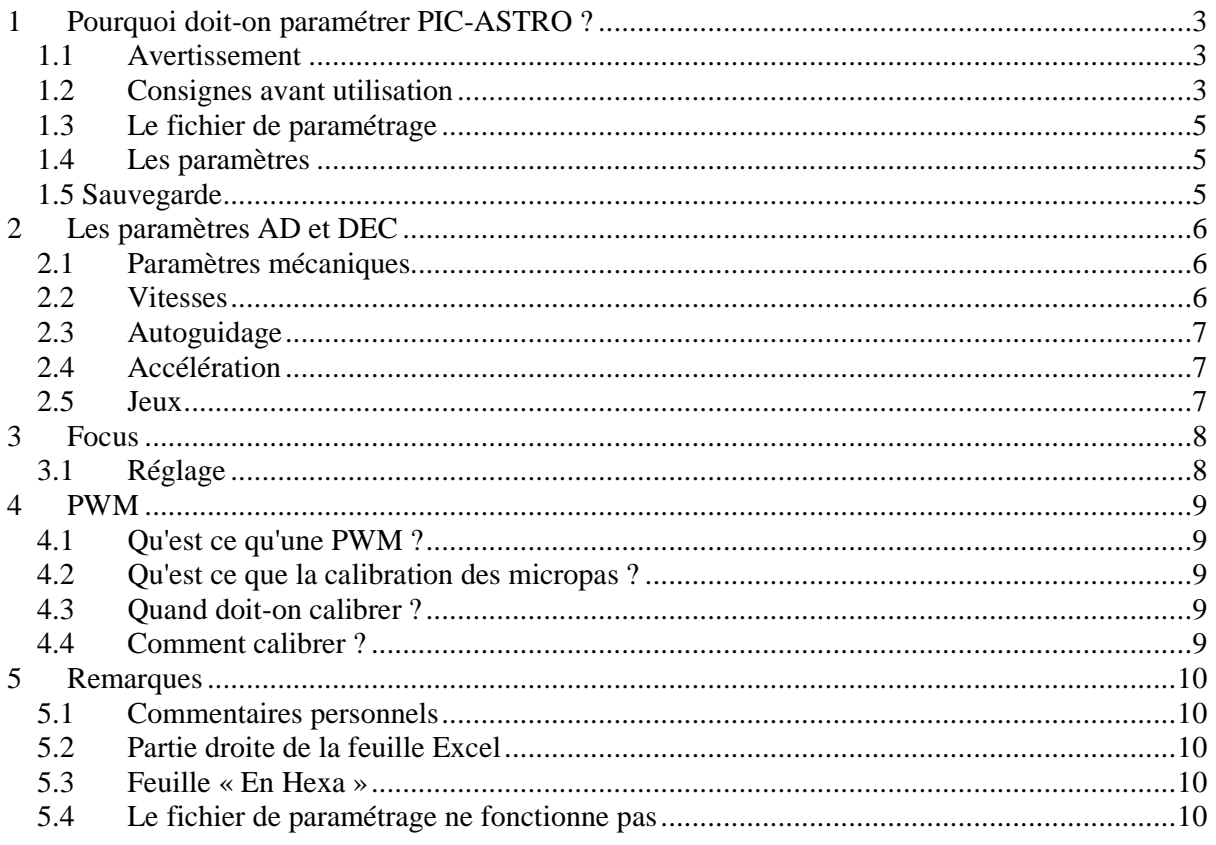

### **1 Pourquoi doit-on paramétrer PIC-ASTRO ?**

PIC-ASTRO est un montage électronique polyvalent qui peut s'adapter à toutes les montures équipées de moteurs pas à pas.

Le paramétrage sert à adapter PIC-ASTRO aux caractéristiques de la monture sur laquelle il va être associé.

Ce paramétrage consiste à la création d'un fichier .hex qui sera ensuite à charger dans PIC-ASTRO.

### **1.1 Avertissement**

Ce document n'est applicable que pour les logiciels opérationnels V3\_xx de PIC-ASTRO. Le paramétrage des versions antérieures (v2.XX) utilise toujours le programme configA1.exe.

Il s'applique aussi bien au nouveau PIC18F2525 qu'à l'ancien PIC18F252, seul le fichier de paramétrage change. Les fichiers .hex générés ne sont utilisables que sur le PIC pour lequel ils ont été créés.

Il existe 2 versions du fichier de paramétrage :

- un fichier .xls pour Microsoft Excel (un fichier pour pic252 et un autre pour le pic 2525)
- un fichier .ods pour OpenOffice Calc pour les 2 versions de pic

### **1.2 Consignes avant utilisation**

Utiliser le caractère point (.) comme séparateur de décimal. La modification du séparateur de décimal s'effectue dans le panneau de configuration > Options régionales et linguistiques.

Afin de générer les fichiers de paramétrage, il est nécessaire d'activer certaines macros complémentaires.

Pour Microsoft Excel, après avoir ouvert le fichier configV3\_252.xls ou configV3\_2525.xls, accepter l'activation des macros. Cliquer ensuite sur Outils/Macros complémentaires :

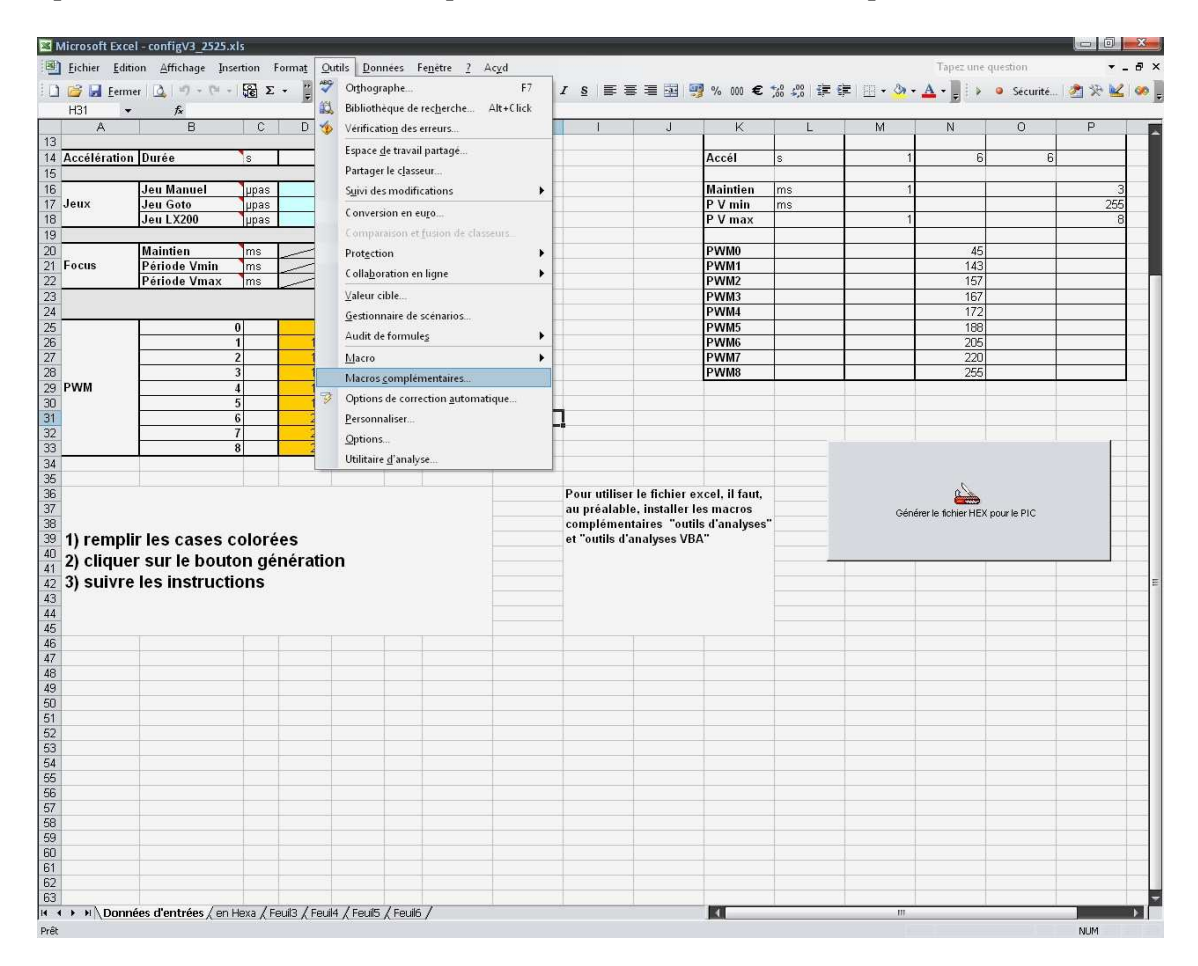

Ensuite, activer les macros Outils d'analyse et Outils d'analyse VBA.

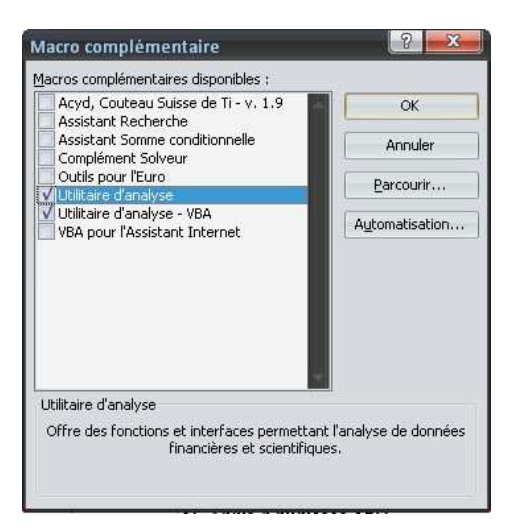

**www.astrimage.org**

#### **1.3 Le fichier de paramétrage**

Le fichier de paramétrage est une feuille de calcul Excel: **configV3-2525.xls ou configV3.ods** pour les PIC-ASTRO équipés d'un PIC18F2525.

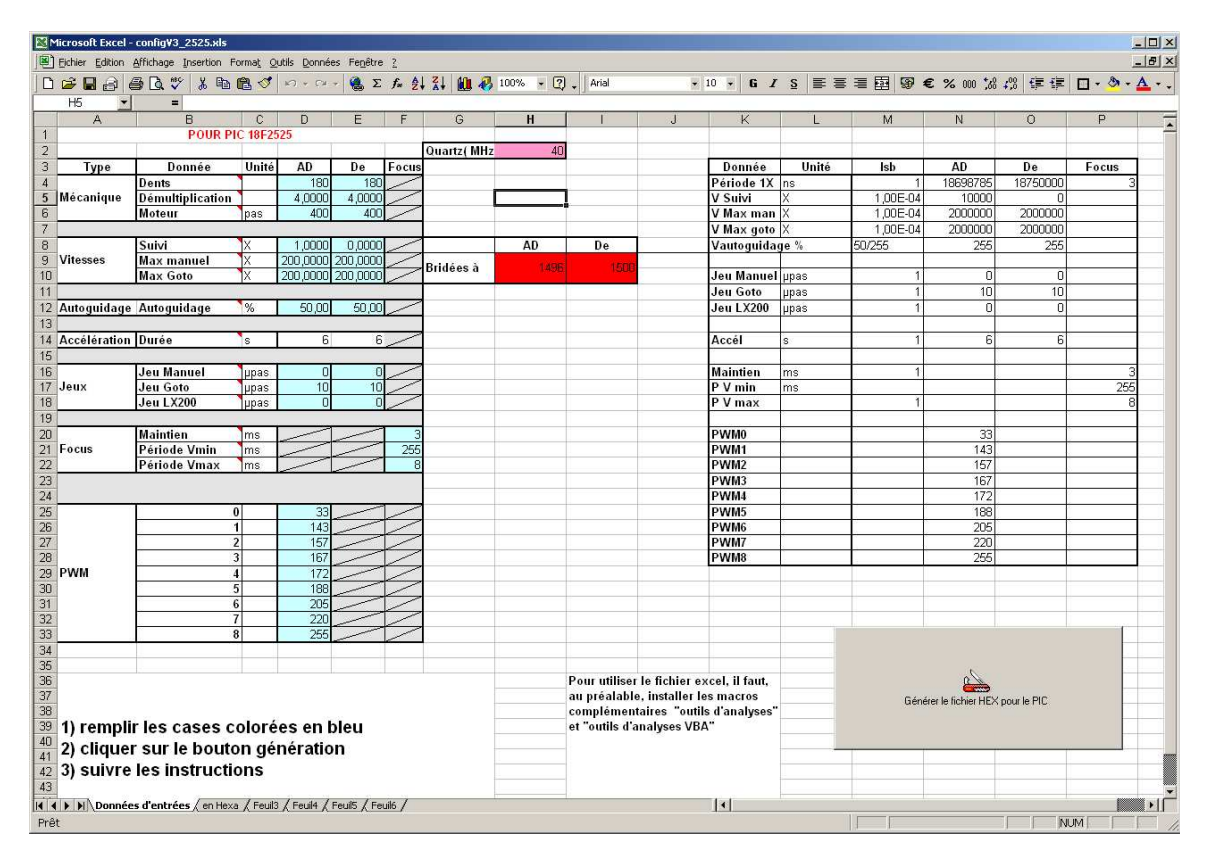

Un fichier identique : **configV3\_252.xls** est disponible pour les PIC18F252.

La structure des données utilisées (les paramètres) permet une simplification maximale de l'opération. En résumé il suffit de spécifier les caractéristiques mécaniques de la monture, des valeurs désirées (vitesse, rattrapage de jeu, etc…). Le pic effectuera les calculs plus complexes en garantissant une erreur inférieure à 2 10<sup>-5</sup>.

#### **1.4 Les paramètres**

Les paramètres sont les cases colorées en bleu, il suffit de les renseigner correctement. Les cases avec commentaires (petit triangle rouge dans le coin supérieur droit de la case concernée) contiennent une description du paramètre. Pour afficher cette aide, il suffit de mettre le curseur sur ces cases.

### **1.5 Sauvegarde**

Il est impératif d'utiliser le bouton « **Générer le fichier Hex pour le PIC** » qui créera 2 fichiers de même nom mais d'extensions différentes :

- o extension .XLS : sauvegarde de la feuille Excel pour une consultation ultérieure
- o extension .HEX : fichier des paramètres à charger dans PIC-ASTRO

### **2 Les paramètres AD et DEC**

 La liste des paramètres est identique pour les 2 axes. Les paramètres des 2 axes étant totalement décorélés, il est possible de générer des configurations pour des montures qui ne disposent pas de la même mécanique sur les 2 axes.

#### **2.1 Paramètres mécaniques**

Ils décrivent la constitution de la mécanique d'un axe telle qu'elle est définie pour la majeure partie des montures équatoriales :

- o *Le nombre de dents* de la roue tangente
- o La *démultiplication* entre la vis sans fin et le moteur
- o Le *nombre de pas* (entiers) du moteur

Dans des cas particuliers, les 2 derniers paramètres peuvent ne pas être exacts, essentiellement pour obtenir des valeurs entières, mais leur produit doit l'être. Par exemple pour un moteur 48 pas qui dispose d'un moto-réducteur de 134.5, on peut fixer ces paramètres à :

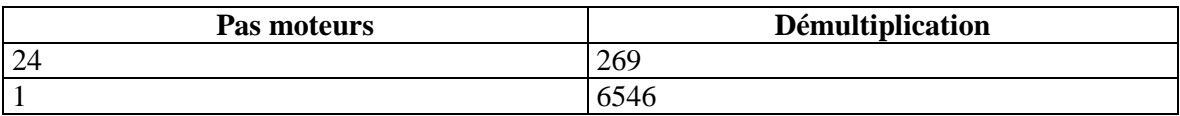

Exemple du nombre de dents de la roue tangente de plusieurs montures courantes :

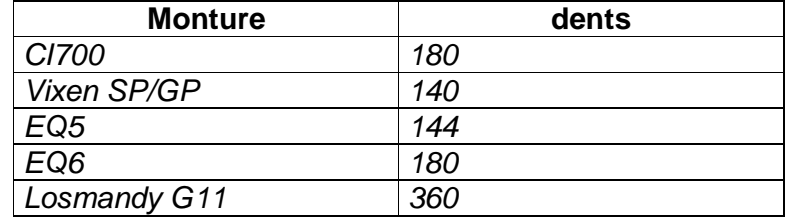

#### **2.2 Vitesses**

Les vitesses sont données en  $X$  (1X = 15 Asec/s), le PIC calcule les vitesses avec une précision de  $210^{-5}$ 

- o La *vitesse de suivi* (1.00 en AD et 0 en D en standard)
- o La *vitesse maximale en manuel* (commande via la raquette)
- o La *vitesse maximale en goto*

Les vitesses max, si elles sont supérieures à ce que peut faire le PIC, seront bridées. Les vitesses de bridage sont indiquées dans les cases rouges.

**ATTENTION : les vitesses maximales réellement utilisables dépendent des caractéristiques de la monture, des moteurs, de la carte puissance utilisée et de la tension d'alimentation. Les vitesses maximales sont inférieures aux vitesses maximales que peut gérer le PIC.** 

#### **2.3 Autoguidage**

Cette vitesse est exprimée en pourcentage de la vitesse de suivi, dans le cas ou la vitesse de suivi est nulle, il s'agit du pourcentage de la vitesse 1X.

Exemples:

Pour guider avec des vitesses couramment utilisées de 1.5x en AD et 0.5x en DEC, indiquer 50. Pour guider avec des vitesses de 1.3x en AD et 0.3x en DEC, indiquer 30.

### **2.4 Accélération**

Elle est exprimée en seconde, c'est la durée des phases d'accélération et décélération durant les Goto.

**ATTENTION : ce paramètre n'influe pas sur l'accélération manuelle, utilisation du PAD. L'accélération manuelle est, pour l'instant, figée par le logiciel.** 

#### **2.5 Jeux**

Ces paramètres permettent d'ajuster les rattrapages de jeu sur les axes. Les jeux sont différents selon les types de déplacements demandés. Ils sont donnés en nombre de upas.

- o :*Jeu Manuel* : appliqués lors de l'utilisation du PAD ils sont appliqués à chaque changement de sens du déplacement. **ATTENTION en cas d'utilisation en port ST4 ces jeux doivent être nuls.**
- o *Jeu Goto* : appliqués lors des Goto (Est ou Sud) ils permettent de recaler la monture en direction Nord ou Ouest : les déplacements Est et Sud dépasse la cible puis la recadre. Ces jeux peuvent être supérieurs aux jeux réels, leurs valeurs se situent entre 0 et 500.
- o *Jeu LX200* : **A METTRE à 0 si utilisation d'un autoguidage.**

## **3 Focus**

PIC-ASTRO peut piloter un moteur à courant continu pour la focalisation.

Pour piloter un moteur de focus, PIC-ASTRO envoie des impulsions de durée constante, la période (temps) entre les impulsions détermine la vitesse de rotation du moteur : plus la période est grande plus la vitesse est faible. L'unité de ces valeurs est la milliseconde.

- o *Maintien* durée de l'impulsion, à ajuster (cf paragraphe suivant)
- o *Période Vmin* durée de la période de la vitesse min, 255 est une bonne valeur : le focuser se déplace d'une impulsion 4 fois par seconde.
- o *Période Vmax* Doit être la plus faible possible mais ne doit pas être inférieure à la valeur de maintien.

### **3.1 Réglage**

Il faut déterminer la plus petite durée de maintien qui arrive à faire tourner le moteur. Il s'agit de trouver le plus petit déplacement qu'il est possible de gérer.

Il faudra procéder par essais successifs, en mettant périodeVmin et périodeVmax à 255 :

- o Mettre Maintien à 10
- o Générer le fichier de paramétrage
- o Charger le .hex dans le PIC
- o Vérifier, avec le PAD, si le moteur de focus arrive à tourner

Si le moteur arrive à tourner, diminuer la valeur de maintien et réitérer les opérations. Si le moteur n'arrive pas à tourner, augmenter la valeur de maintien et réitérer les opérations jusqu'à trouver la plus petite valeur de maintien qui peut faire tourner le moteur.

## **4 PWM**

Les PWM sont les valeurs qui permettent d'avoir 8µpas régulièrement réparti sur un demi-pas moteur.

Ces valeurs peuvent être reprises des fichiers de paramétrage d'autres personnes qui ont la même configuration ou être déterminées à l'aide de l'outil **reglage\_pwm.exe** qui est disponible sur le site internet d'Astrimage.

### **4.1 Qu'est ce qu'une PWM ?**

Quand une ampoule est allumée en permanence, on peut dire qu'elle brille à 100% Imaginons qu'on l'allume 1s, puis qu'on l'éteigne 1s, et ainsi de suite, elle fonctionnera la moitié du temps. Si on réalise ces opérations sur des temps très courts, on ne verra plus les temps d'allumage et d'extinction, mais on verra une ampoule brillée à 50%. On peut, en variant les temps allumé/éteint, réaliser tous les états d'éclairage de 0% a 100%, c'est le principe de la modulation de largeur d'impulsion ou PulseWidth Modulation (PWM).

### **4.2 Qu'est ce que la calibration des micropas ?**

Un moteur pas à pas avance de pas en pas, d'une bobine à la suivante, c'est assez brutal. On peut améliorer ce comportement en allumant doucement une bobine pendant qu'on éteint progressivement la précédente.

De cette manière, le changement de position est plus doux et on peut même découper l'espace entre deux pas en 16 positions intermédiaires que l'on appelle micropas.

Pour un couple moteur/PIC-ASTRO, on parle de calibration quand on règle la PWM pour avoir des micropas de même largeur.

### **4.3 Quand doit-on calibrer ?**

La calibration doit être réalisée en cas de :

- modification des branchements des moteurs (inversion des bobines par exemple)
- changement de moteurs
- changement de carte puissance (installation de la carte Hercule)
- modification de la partie électronique du PIC-ASTRO (remplacement du pic).

Les transmissions par poulie ont l'avantage de lisser l'erreur périodique, probablement à cause de l'élasticité de la poulie.

Le problème est le rapport de réduction assez faible, un pas du moteur correspond à quelques arc secondes sur le ciel, pour rendre le déplacement fluide il faut absolument calibrer les micro-pas de son PIC-ASTRO.

### **4.4 Comment calibrer ?**

Une méthode conviviale et simple a été développée pour effectuer la calibration des PWM. Cette méthode utilise le logiciel **RéglagePWM\_Vxx.exe** disponible en téléchargement sur le site internet d'Astrimage.

Une documentation spécifique à l'utilisation du logiciel **RéglagePWM \_Vxx.exe est égalemnt disponible.**

### **5 Remarques**

#### **5.1 Commentaires personnels**

Il est possible d'utiliser des cases non exploitées de la feuille Excel pour y insérer des commentaires personnels sur le paramétrage particulier qu'elle contient.

#### **5.2 Partie droite de la feuille Excel**

Elle fournit les données, en entier, qui seront enregistrées dans le fichier de paramétrage du PIC.

### **5.3 Feuille « En Hexa »**

Feuille qui permet de voir la constitution du fichier .hex qui sera généré.

#### **5.4 Le fichier de paramétrage ne fonctionne pas**

Si une fois le fichier de paramétrage chargé PIC-ASTRO ne se comporte pas normalement, il y a de forte chance que vous ayez commis une erreur de saisie des données.

Si une donnée n'est pas valide, il se peut que dans les parties citées en 5.2 et 5.3 une case soit remplie de '#', cela permet de déterminer la donnée erronée.